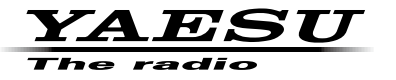

### **VHF/UHF DUOBAND-FM-FUNKGERÄT**

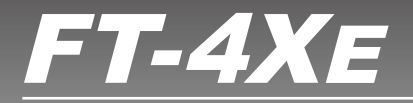

# Erweitertes Handbuch

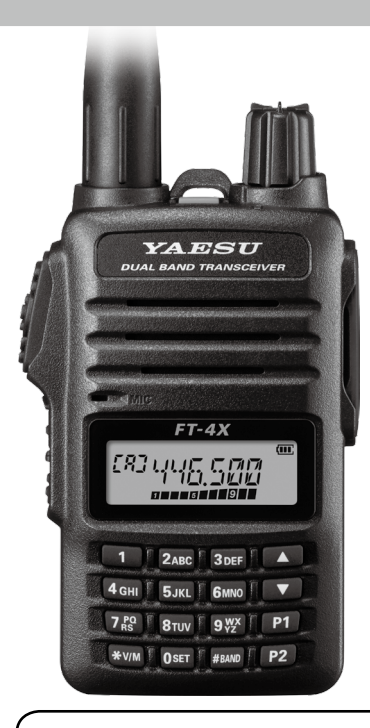

Klicken (Tippen) auf  $\Xi$ : unten links auf der aktuellen Navigationsseite kehrt jederzeit zur Inhaltsseite zurück.

# **Inhalt**

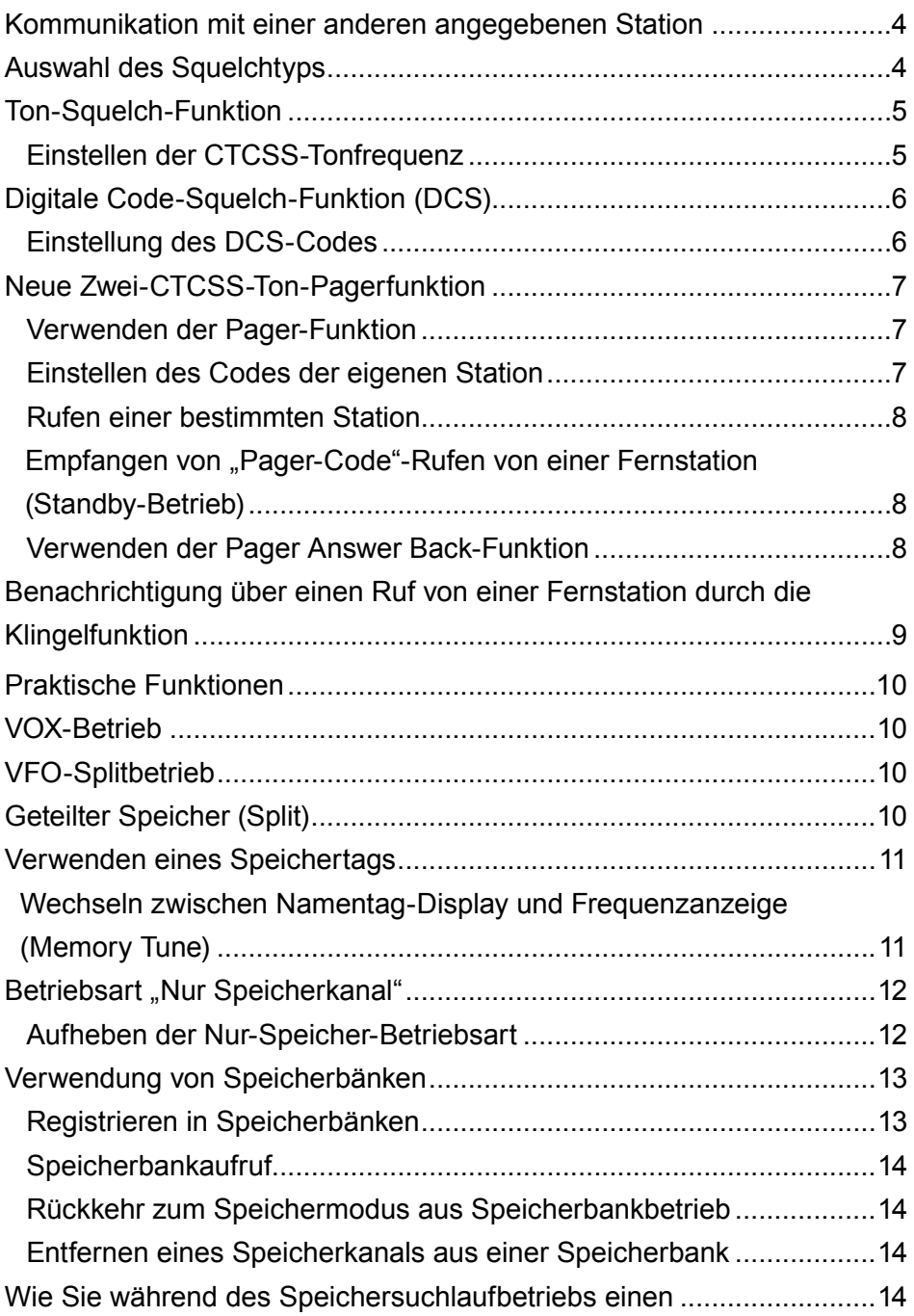

# **Inhalt**

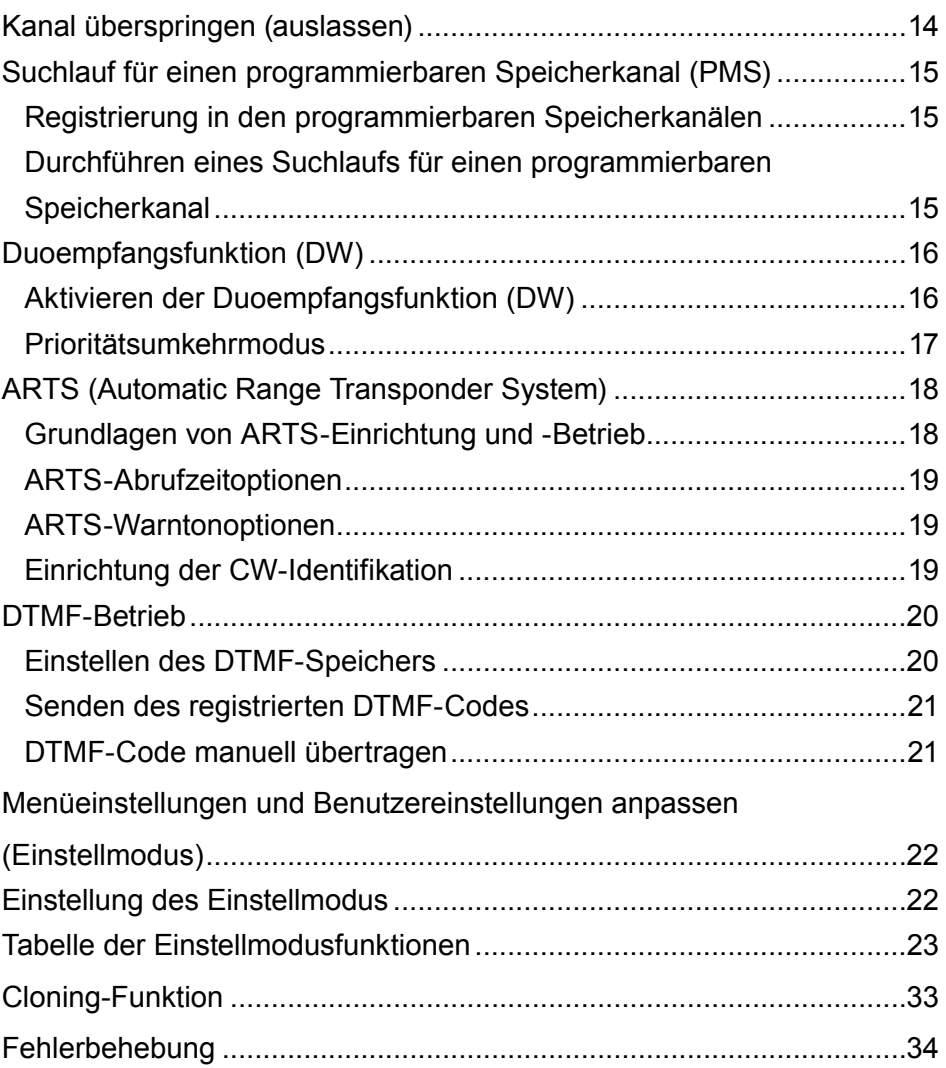

## <span id="page-3-0"></span>**Kommunikation mit einer anderen angegebenen Station**

## <span id="page-3-1"></span>**Auswahl des Squelchtyps**

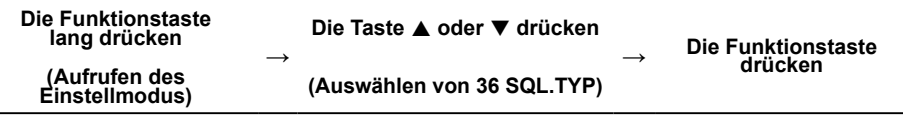

1. Die Taste [▲] oder [▼] drücken, um eine der nachstehend beschriebenen Betriebsarten auszuwählen.

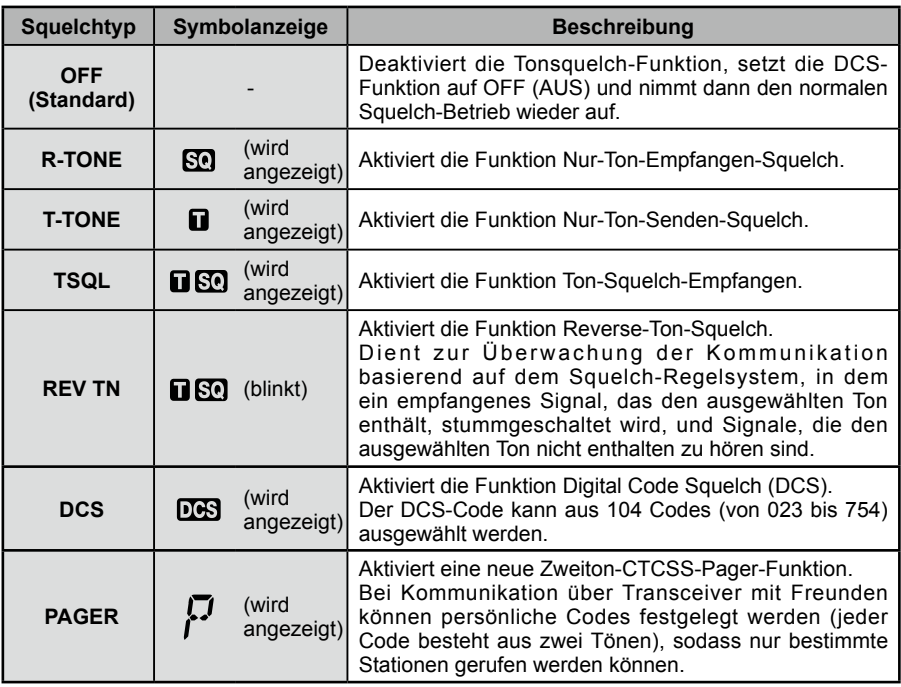

- 2. Schalter **PTT** drücken, um die neue Einstellung zu speichern und zum Normalbetrieb zurückzukehren.
	- Der Squelchtyp kann getrennt für jedes Frequenzband (BAND) eingestellt werden.
- $\mathbf{i}'$
- $\bullet$  Die CTCSS- und DCS-Squelcheinstellungen sind ebenfalls während des Suchlaufs aktiv. Wenn der Suchlauf bei aktivierter CTCSS- und DCS-Squelch-Funktion durchgeführt wird, stoppt der Suchlauf nur, wenn ein Signal, das den festgelegten CTCSS-Ton oder DCS-Code enthält, empfangen wird.
- Drücken des Schalters MONI/T-CALL ermöglicht das Hören von Signalen, die keinen Ton oder DCS-Code enthalten, und das Hören aller Signale mit verschiedenen Tönen und DCS-Codes.

## <span id="page-4-0"></span>**Ton-Squelch-Funktion**

Tonsquelch öffnet Audio durch den Lautsprecher nur, wenn ein Signal empfangen wird, das den festgelegten CTCSS-Ton enthält. Der Empfänger ist still, während auf einen Ruf von einer bestimmten Station gewartet wird.

### <span id="page-4-1"></span>**Einstellen der CTCSS-Tonfrequenz**

Die Tonfrequenz kann aus 50 Frequenzen (zwischen 67.0 Hz und 254.1 Hz) ausgewählt werden.

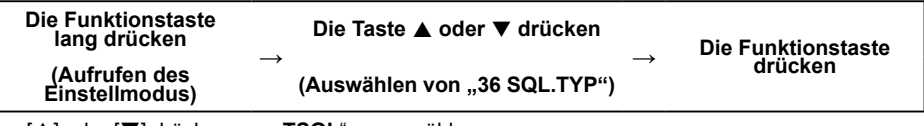

- 1. [▲] oder [▼] drücken, um "**TSQL**" auszuwählen.
- 2. Die Funktionstaste drücken.

 $\mathbf{i}'$ 

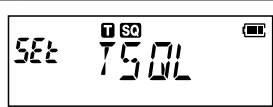

- 3. [▲] oder [▼] drücken, um "38 TN FRQ" auszuwählen.
- 4. Die Funktionstaste drücken. • Der Bildschirm zum Einstellen der Tonfrequenz für Empfang (R) wird angezeigt.
- 5. [A] oder [ $\nabla$ ] drücken, um die Tonfrequenz für Empfang (R) auszuwählen.
	- • Die Taste [ **V/M**] drücken, um auf die Tonfrequenz für Senden (T) umzuschalten, dann [A] oder [V] drücken, um die Tonfrequenz für Senden (T) auszuwählen. **Receive (Empfangen)**

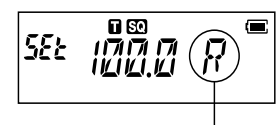

- 6. Den Schalter **PTT** drücken, um die Einstellungen zu speichern und zum normalen Betrieb zurückzukehren.
	- Die Tonfrequenzeinstellung ist den folgenden Squelchtypen gemeinsam: R-TONE, T-TONE, TSQL, RV TN
	- $\bullet$  Die Grundeinstellung ist "100.0 Hz".

## <span id="page-5-0"></span>**Digitale Code-Squelch-Funktion (DCS)**

Der digitale Code-Squelch (DCS) öffnet das Lautsprecheraudio nur, wenn ein Signal empfangen wird, das den festgelegten DCS-Code enthält.

Der DCS-Code kann aus 104 Typen (von 023 bis 754) ausgewählt werden.

### <span id="page-5-1"></span>**Einstellung des DCS-Codes**

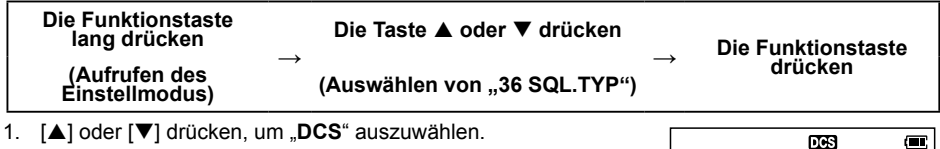

2. Die Funktionstaste drücken.

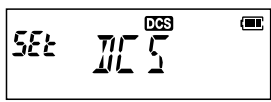

- 3. [A] oder [ $\nabla$ ] drücken, um "10 DCS.COD" auszuwählen.
- 4. Die Funktionstaste drücken.
	- Der Bildschirm zum Einstellen des DCS-Codes für Empfang (R) wird angezeigt.
- 5. [A] oder [ $\nabla$ ] drücken, um den DCS-Code für Empfang (R) auszuwählen.
	- Die Taste [\*V/M] drücken, um auf den DCS-Code für Senden (T) umzuschalten, dann [A] oder [V] drücken, um den DCS-Code für Senden (T) auszuwählen. **Receive (Empfangen)**

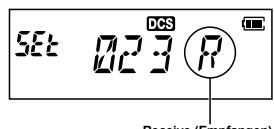

6. Den Schalter **PTT** drücken, um die Einstellungen zu speichern und zum normalen Betrieb zurückzukehren.

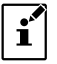

Der Standard-DCS-Code ist "023".

## <span id="page-6-0"></span>**Neue Zwei-CTCSS-Ton-Pagerfunktion**

Wenn **FT-4XE**-Funkgeräte zusammen mit Freunden verwendet werden, ermöglicht die Einstellung der zwei persönlichen CTCSS-Ton-Codes, ausschließlich die speziellen Stationen anzurufen.

### **Verwenden der Pager-Funktion**

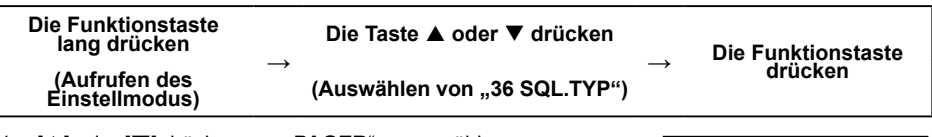

1. [p] oder [q] drücken, um "**PAGER**" auszuwählen.

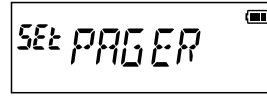

ההרוה הו ட்டப்பட்ட

Œ

**PAGER-Symbol**

- 2. Den Schalter **PTT** drücken, um die Einstellung zu speichern und zum normalen Betrieb zurückzukehren.
	- • Die neue Pager-Funktion wird aktiviert.

### <span id="page-6-1"></span>**Einstellen des Codes der eigenen Station**

Den "Pager-Code" einstellen, der von Gegenstationen gerufen werden soll.

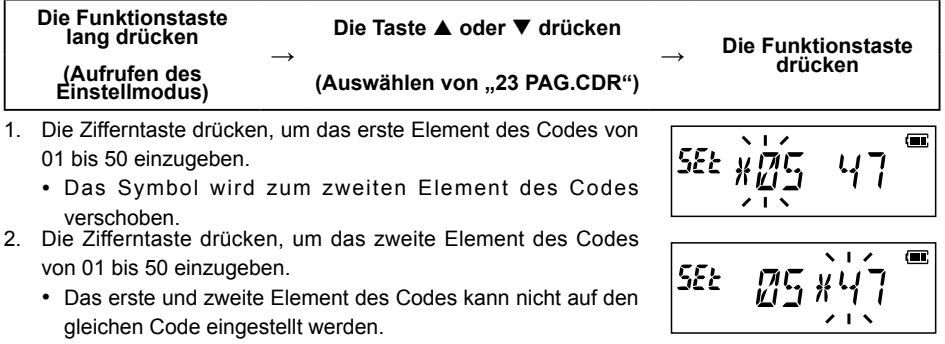

- [A] oder [ $\nabla$ ] drücken, um zwischen dem ersten und zweiten Code umzuschalten.
- 3. Den Schalter **PTT** drücken, um die Einstellung zu speichern und zum normalen Betrieb zurückzukehren.
	- Die umgekehrte Kombination funktioniert wie der gleiche Code, das heißt "05 47" ist identisch mit .47 05".
	- Wenn der gleiche Code für alle Personen festgelegt wird, können alle Personen gleichzeitig Ĭ. gerufen werden.
		- Der Standardcode ist "05 47".
		- Beim Empfangen der Signal kann der Zwischenton des Tonsignals leicht gehört werden.

#### <span id="page-7-2"></span><span id="page-7-0"></span>**Rufen einer bestimmten Station**

Der "Pager-Code" kann eingestellt werden, um bestimmte Stationen zu rufen.

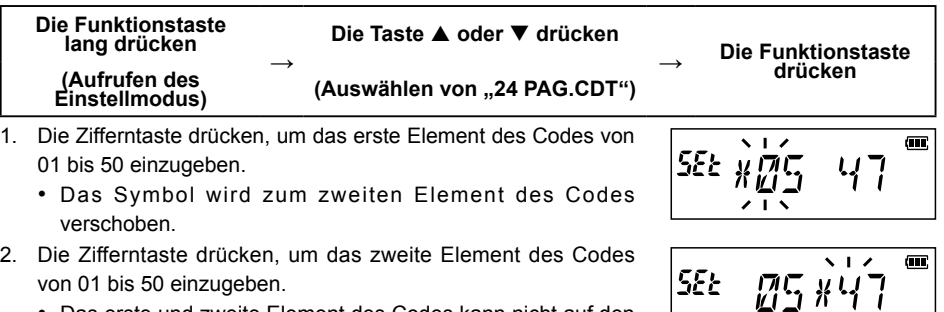

- • Das erste und zweite Element des Codes kann nicht auf den gleichen Code eingestellt werden.
- [A] oder [ $\nabla$ ] drücken, um zwischen dem ersten und zweiten Code umzuschalten.
- 3. Den Schalter **PTT** drücken, um die Einstellung zu speichern und zum normalen Betrieb zurückzukehren.
- 4. Den Schalter **PTT** drücken, um einen Ruf zur jeweiligen Station zu senden.

#### **Empfangen von "Pager-Code"-Rufen von einer Fernstation (Standby-Betrieb)**

Wenn die Pager-Funktion aktiviert ist und ein Ruf mit einem entsprechenden Code empfangen wird, blinkt das Symbol "PAGING" und Audio ist zu hören.

Wenn darüber hinaus die Klingelfunktion ( $\Box$ ) aktiviert ist, klingelt die Glocke und das Symbol .

" blinkt, während von der Gegenstation gerufen wird.

#### <span id="page-7-1"></span>**Verwenden der Pager Answer Back-Funktion**

Wenn die Answer Back-Funktion EIN ist, wird das Funkgerät bei Ruf durch eine andere Station mit einem entsprechenden Pager-Code automatisch in den Sendemodus gesetzt (etwa 2,5 Sekunden lang), um die Gegenstation zu benachrichtigen, dass Sie kommunikationsbereit sind.

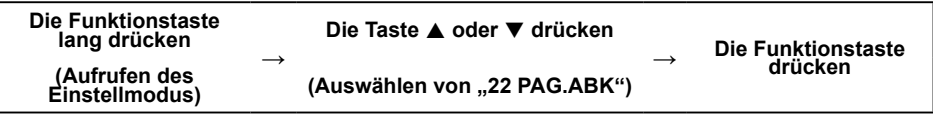

1. [A] oder [ $\nabla$ ] drücken, um "**ABK.ON**" auszuwählen.

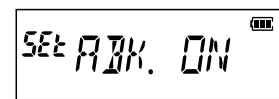

 $2.1 \times$ 

2. Den Schalter **PTT** drücken, um die Einstellung zu speichern und zum normalen Betrieb zurückzukehren.

### <span id="page-8-1"></span><span id="page-8-0"></span>**Benachrichtigung über einen Ruf von einer Fernstation durch die Klingelfunktion**

Die Klingel kann eingestellt werden, eine Warnung ertönen zu lassen, wenn ein Ruf von einer anderen Station, der einen entsprechenden Ton enthält, wird ein DCS-oder Pagercode empfangen. Das Symbol "<sup>2</sup>" an der LCD blinkt, während der Ton erklingt.

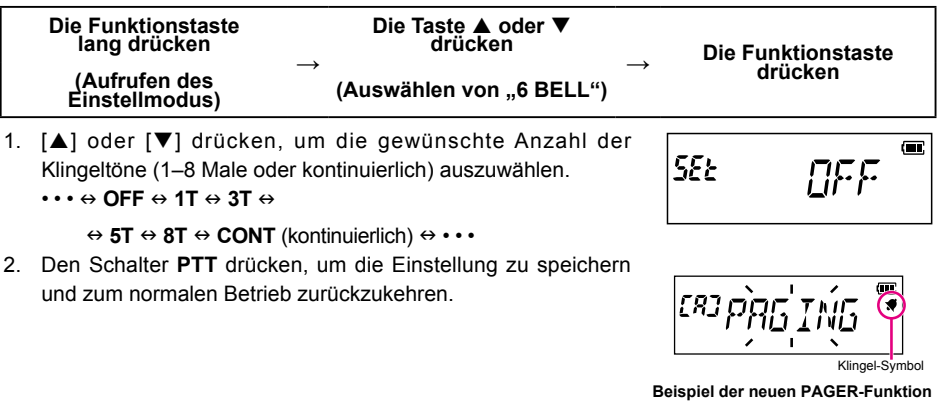

**Die Standardeinstellung ist "OFF".**  $\mathbf{i}'$ 

- Bei Einstellung von "CONT" (dauernd) ertönt der Klingelton, bis etwas betätigt wird.
- Wenn "OFF" im Einstellmodus "5 BEEP" eingestellt ist, ertönt die Klingel nicht.

## <span id="page-9-0"></span>**Praktische Funktionen**

## **VOX-Betrieb**

Das VOX (Voice Over Transmit)-System bietet automatische Umschaltung zwischen Senden/ Empfang auf Basis der Spracheingabe ohne Drücken des PTT-Schalters zum Senden. Das optionale SSM-512B VOX-Ohrhörer-Mikrofon wird unterstützt.

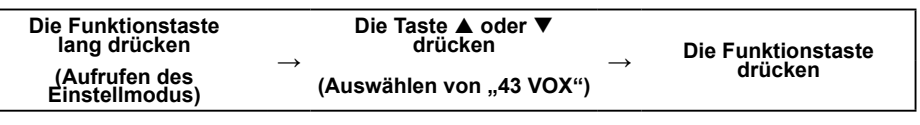

- 1. [A] oder [ $\nabla$ ] drücken, um "VOX ON" auszuwählen.
- 2. Den Schalter **PTT** drücken, um die Einstellung zu speichern und zum normalen Betrieb zurückzukehren.

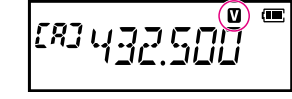

• Wenn das VOX-System aktiviert ist, erscheint das Symbol "**W**" auf dem Display.

Informationen zum Anschließen des SSM-512B VOX-Ohrhörer-Mikrofons sind auf dem mitgelieferten SSM-512B-Anleitungsblatt zu finden.

## **VFO-Splitbetrieb**

Zwei verschiedene Frequenzen, eine für den Empfang (VFO-A) und eine zum Senden (VFO-B), können gesendet und empfangen werden (oder umgekehrt).

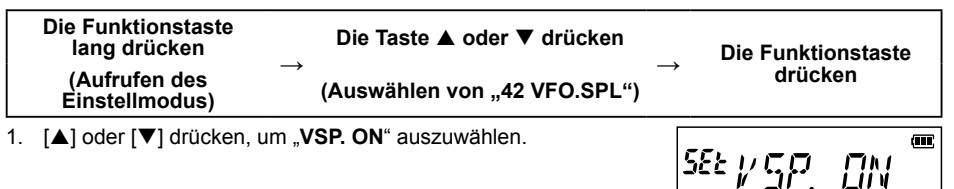

- 2. Den Schalter **PTT** drücken, um die Einstellung zu speichern und zum normalen Betrieb zurückzukehren.
- 3. VFO-A auf die gewünschte Frequenz für den Empfang (Downlink) einstellen.
- 4. Die Taste [ **V/M**] drücken, um VFO-B auf die gewünschte Frequenz für das Senden (Uplink) einzustellen.
- 5. Die Taste [**\*V/M**] zweimal drücken, um VFO-A wieder als den "Haupt"-VFO (Empfang) festzulegen.
- 6. Wenn der Schalter **PTT** zum Senden gedrückt wird, kehren VFO-A und VFO-B ihre Positionen um. Durch Freigeben des **PTT**-Schalters wird die Umkehrstellung aufgehoben.

## **Geteilter Speicher (Split)**

In einem Speicherkanal können zwei verschiedene Frequenzen registriert werden, eine zum Empfangen und eine zum Senden.

- 1. Die Empfangsfrequenz zuerst in einem Speicherkanal registrieren. Siehe "Registrierung in Speicherkanälen" (Bedienungsanleitung).
- 2. Das Funkgerät auf die gewünschte Sendefrequenz einstellen.
- 3. Die Taste [ **V/M**] lang drücken.
- Ein leerer Speicherkanal wird automatisch angezeigt.
- <span id="page-10-0"></span>4. Die Taste [▲] oder [▼] drücken, um die in Schritt 1 registrierte Speicherkanalnummer auszuwählen.
- 5. Die Taste [**P2**] drücken.
	- • Der Piepton ertönt, der Split-Speicherkanal ist registriert.
	- • Beim erneuten Abrufen des Split-Speicherkanals werden  $\blacksquare$ " und  $\blacksquare$  angezeigt.
- 6. Den Schalter **PTT** drücken, um die Einstellung zu speichern und zum normalen Betrieb zurückzukehren.

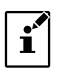

Bei Betrieb des Split-Speichers die Taste "Funktion" drücken, dann die Taste [P2] drücken, um die Sende- und Empfangsfrequenzen zeitweilig umzukehren. Bei Umkehren der Frequenzen blinken  $\blacksquare$  " und  $\blacksquare$  ".

Halbduplexspeicher-Display

## <span id="page-10-1"></span>**Verwenden eines Speichertags**

Speichernamentags (bis zu sechs Zeichen) können zugeordnet oder auf den Speicherkanälen oder dem PMS-Speicherkanal geändert werden.

- 1. Die Taste [ **V/M**] drücken, um den Speicherkanal abzurufen und das Namentag zuweisen.
- 2. Die Funktionstaste gedrückt halten, dann die Taste [▲] oder [▼] drücken, um den Einstellmodus "21 MEM.TAG" auszuwählen.
- 3. Die Funktionstaste drücken. Das Zeicheneingabedisplay wird angezeigt.
- 4. Die Zeichen mit der Zifferntaste eingeben.
	- Eingabe von Zeichen

Beispiel: Schnelles Drücken der Taste [**2**] schaltet jeweils zu den folgenden Zeichen um:

 $2 \rightarrow A \rightarrow B \rightarrow C \rightarrow a \rightarrow b \rightarrow c \rightarrow 2 \rightarrow \cdots$ 

- Bewegen des Cursors Taste [▲]: Bewegt den Cursor nach rechts Taste [▼]: Bewegt den Cursor nach links
- 5. Die Funktionstaste lang drücken.
	- Das Speichertag ist im Speicherkanal registriert und kehrt zum oberen Einstellmodusoption zurück.
- 6. Den Schalter **PTT** drücken, um zum Speicherkanalmodus zurückzukehren.

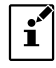

Das für den Kanal registrierte Speichernamen-Tag wird automatisch als Speichertag-Anzeige angezeigt.

## **Wechseln zwischen Namentag-Display und Frequenzanzeige** (**Memory Tune**)

Die Speichertaganzeige kann die Frequenzanzeige zeitweilig ändern und verlassen (Memory Tune).

- 1. Den zu ändernden Speicherkanal abrufen.
- 2. Die Taste [#**BAND**] drücken.

"**tun**" wird angezeigt, und mit der Taste [**#BAND**] wird zwischen Speichertag und Frequenzanzeige umgeschaltet. Während die Frequenz ausgewählt ist, die Taste [A] oder [ $\blacktriangledown$ ] drücken, um auf die gewünschte Frequenz abzustimmen.

## <span id="page-11-0"></span>**Betriebsart ..Nur Speicherkanal"**

Das **FT-4XE** kann so eingestellt werden, dass es nur in den registrierten Speicherkanälen betrieben wird.

- 1. Die Taste **MONI/T.CALL** und den Schalter **PTT** gleichzeitig gedrückt halten, während das Funkgerät eingeschaltet wird.
- 2. Die Taste [▲] oder [▼] drücken, um "**F5 M-ONLY**" auszuwählen.
- 3. Die Funktionstaste drücken.

 $\mathbf{f}$ 

- Die Betriebsart "Nur Speicherkanal" ist aktiv, der zuvor ausgewählte Speicherkanal wird abgerufen.
- • Durch Drücken der Taste [▲] oder [▼] kann der Speicherkanal ausgewählt werden.
- • Eingabe der 3 Ziffern des Speicherkanals über die Zifferntasten kann den Speicherkanal direkt abrufen.
	- $\bullet$  Im Nur-Speicher-Modus können folgende Funktionen nicht verwendet werden:
		- Ändern des VFO-Modus (die Taste [**\*V/M**] drücken)
		- Memory Tune (die Taste **#BAND** drücken)
		- Programmspeichersuchlauf (die Taste "Funktion" und dann die Taste [#BAND] drücken)
		- Wiederaufrufen des Startkanals
		- Umkehrfunktion (die Taste "Funktion" und dann die Taste [P2] drücken)
		- DTMF Autodialer-Einstellung
	- $\bullet$  Im Nur-Speicher-Modus die Taste "Funktion" drücken, um den Squelchpegel zu ändern.
	- Im Nur-Speicher-Modus die Taste "Funktion" drücken, um den Sendeleistungspegel zu ändern.

#### **Aufheben der Nur-Speicher-Betriebsart**

1. Das Funkgerät ausschalten **OFF** und dann die Taste **MONI/T.CALL** und den Schalter **PTT** gleichzeitig gedrückt halten, während das Funkgerät wieder eingeschaltet wird. Nur-Speicherkanal-Modus ausgeschaltet **OFF**.

## <span id="page-12-0"></span>**Verwendung von Speicherbänken**

Das Funkgerät erlaubt die Verwendung von bis zu 10 Speicherbänken, um das Sortieren aufzurufender Speicherkanäle zu ermöglichen. Ein Speicherkanal kann ebenfalls in zwei oder mehr Speicherbänken entsprechend der beabsichtigten Verwendung registriert werden.

Beispiel für Registrieren von Speicherkanälen in den Speicherbänken:

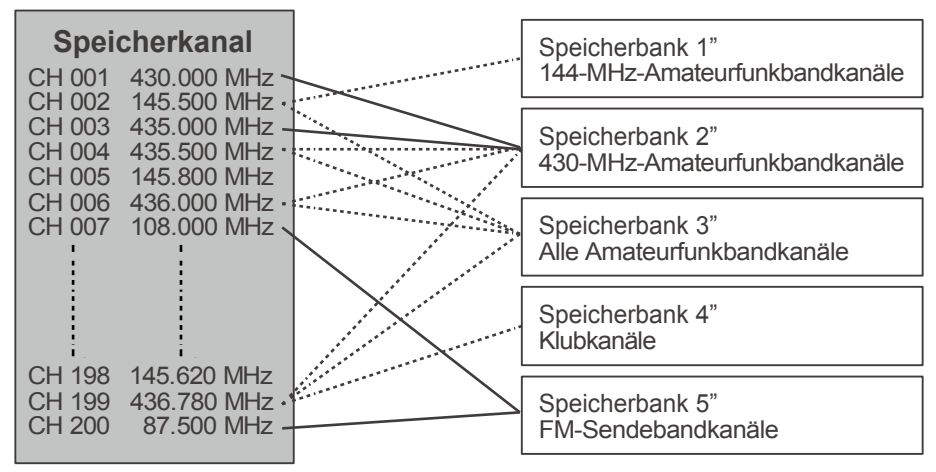

### **Registrieren in Speicherbänken**

- 1. Die Taste [ **V/M**] drücken, um den Speichermodus aufzurufen.
- 2. Die Taste [▲] oder [▼] drücken, um wieder den Speicherkanal zum Registrieren in der Speicherbank aufzurufen.
- 3. Die Taste [#**BAND**] lang drücken. "SEL" blinkt.
- 4. Die Taste [▲] oder [▼] drücken, um die Speicherbank (BANK 1 bis BANK 10) zum Registrieren des Speicherkanals auszuwählen.
	- • Die blinkende Banknummer kann zugewiesen werden.
- 5. Die Funktionstaste lang drücken. Der Speicherkanal wird in der Speicherbank registriert und die blinkende Banknummer hört auf zu blinken.

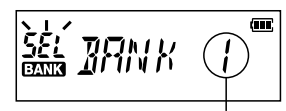

**Speicherkanalnummer**

SEL NO B RINK

הוה '

**Speicherbanknummer**

6. Den Schalter **PTT** drücken, um zum Speicherkanal zurückzukehren.

### <span id="page-13-0"></span>**Speicherbankaufruf**

- 1. Die Taste [ **V/M**] drücken, um den Speichermodus zu aktivieren.
- 2. Die Taste [**#BAND**] lang drücken, dann die Taste [▲] oder [▼] drücken, um die gewünschte Speicherbank ("BANK 1" bis "BANK10") auszuwählen.
- 3. Die Taste [ **V/M**] drücken.
	- • Nur Speicherkanäle, die in der aktuellen Speicherbank zugeordnet sind, sind verfügbar.
	- • Wenn die Mehrspeicherkanäle in einer Speicherbank zugewiesen sind, die Taste [▲] oder [▼] drücken, um den gewünschten Speicherkanal auswählen.
		- • Während des Betriebs in einer Speicherbank erscheint die Anzeige " **" " "** auf der linken Seite der Frequenzanzeige.
		- Die Speicherkanalnummer wird über dem Symbol "EANK" angezeigt.
	- • Zum Wechsel zu einer anderen Speicherbank die Taste [**#BAND**] lang drücken.

### **Rückkehr zum Speichermodus aus Speicherbankbetrieb**

- 1. Während der Speicherbankmodus läuft, die Taste [**#BAND**] lang drücken, und dann die Taste [▲] oder [▼] drücken, um "**NO BANK**" auszuwählen.
- 2. Die Taste [ $\frac{1}{2}$ V/M] drücken, um in den Speichermodus zurückzukehren.

### **Entfernen eines Speicherkanals aus einer Speicherbank**

- 1. Die Speicherbank abrufen, die den zu löschenden Speicherkanal enthält.
- 2. Die Taste [▲] oder [▼] drücken, um den zu löschenden Speicherkanal auszuwählen, dann die Taste [**#BAND**] lang drücken.
- 3. Die Taste "Funktion" gedrückt halten, um den Speicherkanal zu entfernen.
	- • Wenn zugeordnete Speicherkanäle weiterhin in der Speicherbank sind, kehrt die Anzeige zu einem Speicherbankkanal zurück.
	- • Wenn es keinen zugewiesenen Speicherkanal in der Speicherbank gibt, kehrt die Anzeige in den Speichermodus zurück.

## **Wie Sie während des Speichersuchlaufbetriebs einen Kanal überspringen (auslassen)**

Der "Skip-Speicherkanal" kann während des Speichersuchlaufs übersprungen werden. Wenn der "Skip-Memory Channel" eingestellt ist, können die angegebenen Speicherkanäle während des Speichersuchlaufs übersprungen werden.

- 1. Den festzulegenden Speicherkanal abrufen.
- 2. Die Taste "Funktion" gedrückt halten, und dann die Taste [▲] oder [▼] drücken, um den Einstellmodus ..35 SKIP" auszuwählen.
- 3. Die Funktionstaste drücken.
- 4. [▲] oder [▼] drücken, um "SKIP" auszuwählen.

**SEE** *SKIP* 

- 5. Den Schalter **PTT** drücken, um zum normalen Betrieb zurückzukehren.
	- Das Symbol " $\blacktriangleright$ " erscheint über der Speicherkanalnummer, wodurch angezeigt wird, dass diese während des Suchlaufs ignoriert werden soll.

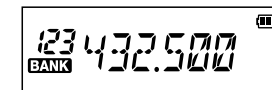

551 N ITI 前面 川口

## <span id="page-14-0"></span>**Suchlauf für einen programmierbaren Speicherkanal (PMS)**

### **Registrierung in den programmierbaren Speicherkanälen**

Es stehen 10 Sätze von PMS-Speicherkanälen (L01/U01 bis L10/U10) zur Verfügung. Die unteren und oberen Frequenzen des Frequenzbereichs in einem Paar programmierbarer Speicherkanäle registrieren.

Lon: Unterer Grenzspeicherkanal

U□□: Oberer Grenzspeicherkanal

Weitere Informationen zum Registrieren von Frequenzen im Speicherkanal sind in der Bedienungsanleitung zu finden.

- $\bullet$  Darauf achten, die entsprechenden Nummern für die oberen und oberen Grenzspeicherkanäle zu verwenden.
- $\bullet$  Den PMS-Speicherkanal einstellen, um den programmierbaren Speichersuchlauf (PMS) wie folgt durchzuführen.
- $\blacksquare$
- Die Suchlaufbreite der oberen und unteren Grenzfrequenzen muss 100 kHz oder mehr betragen.
- Die oberen und unteren Grenzspeicherkanäle müssen innerhalb des gleichen Frequenzbands liegen.
- Die unteren und oberen Grenzspeicherkanäle dürfen die oberen und unteren Kanäle nicht umgekehrt registrieren.

### **Durchführen eines Suchlaufs für einen programmierbaren Speicherkanal**

Der Suchlauf für einen programmierbaren Speicherkanal ermöglicht, einen festgelegten Frequenzbereich innerhalb desselben Frequenzbands zu durchsuchen.

- 1. Die Taste [**#BAND**] lang drücken.
- 2. Die Taste [▲] oder [▼] drücken, um das "PMS-□" auszuwählen.
	- "PMS- $\Box$ " ändert sich je nach dem aktuell ausgewählten PMS-Frequenzpaar.
- 3. Den Schalter **PTT** drücken, um zum normalen Betrieb zurückzukehren.
- 4. Die Taste "Funktion" und dann die Taste [#**BAND**] drücken.

Der Suchlauf beginnt innerhalb des programmierten Bereichs.

- Während des Suchlaufs erscheint "P-□" an der oberen linken Seite des LCD.
- • Wenn der Scanner bei einem eingehenden Signal anhält, schaltet sich die Hintergrundbeleuchtung EIN und der Dezimalpunkt zwischen den "MHz"- und "kHz"-Ziffern der Frequenzanzeige blinkt. Der Suchlauf wird nach etwa zwei Sekunden fortgesetzt.
- 5. Den Schalter **PTT** drücken, um den Suchlauf abzubrechen.

## <span id="page-15-0"></span>**Duoempfangsfunktion (DW)**

Das Funkgerät verfügt über die folgenden 3 Arten von Duoempfangsfunktionen:

- VFO-Duoempfang
- Speicherkanal-Duoempfang
- Homekanal-Duoempfang

Das Funkgerät prüft auf Signale auf der Frequenz, die im ausgewählten Speicherkanal (Prioritätsspeicherkanal) registriert ist, etwa ein Mal alle 5 Sekunden. Bei Empfang eines Signals auf der Frequenz, die in einem Prioritätsspeicherkanal registriert ist, hält die Duoempfangsfunktion vorübergehend an und ermöglicht den Empfang der Signale.

Beispiel: Prüfen des Prioritätsspeicherkanals "1" (145.000 MHz) während des Empfangs auf "432.500 MHz".

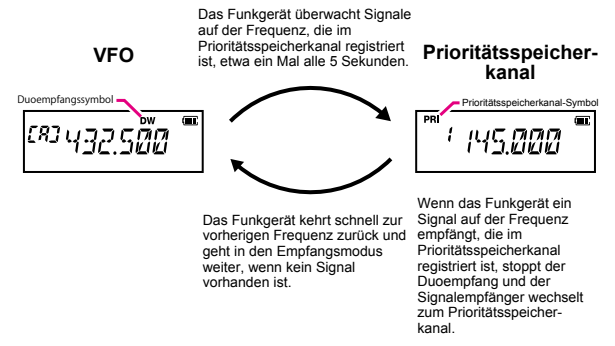

### **Aktivieren der Duoempfangsfunktion (DW)**

- 1. Die Taste [ **V/M**] drücken, um den Speicherkanal 1 (Prioritätsspeicherkanal) auf Empfang zu setzen.
- 2. Die Frequenz und den Kommunikationsmodus zur ständigen Überwachung einstellen.
	- • Die Überwachungsfrequenz kann auf den VFO-Modus, den Speicherkanalmodus oder den HOME-Kanalmodus eingestellt werden.

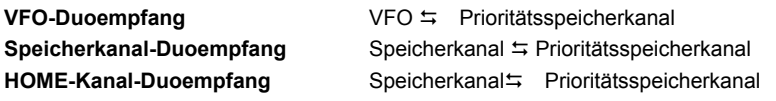

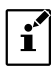

Bei Verwendung des Speicherkanal-Duoempfangs den Prioritätsspeicherkanal mit der Speicherkanalnummer 1 registrieren. Die Speicherkanalnummer 1 wird zudem von der Speicherbankfunktion geprüft.

- 3. Die Taste "Funktion" und dann die Taste [**\*V/M**] drücken.
	- Das Symbol "DW" wird angezeigt und die Duoempfangsfunktion wird aktiviert.
- 4. Die Taste [ **V/M**] drücken, um die Duoempfangsfunktion abzubrechen. Um die eine Burgerunden der Alternehmen. Um die Burgerunden der Alternehmen. Um die Europäischen<br>Abzubrechen.

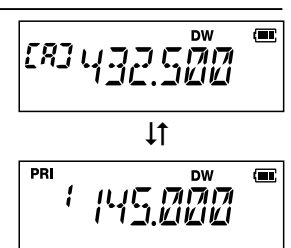

### <span id="page-16-1"></span><span id="page-16-0"></span>**Prioritätsumkehrmodus**

Während des Speicherkanal-Duoempfangs den PTT-Schalter drücken, um den angegebenen Prioritätsspeicherkanal zu übertragen.

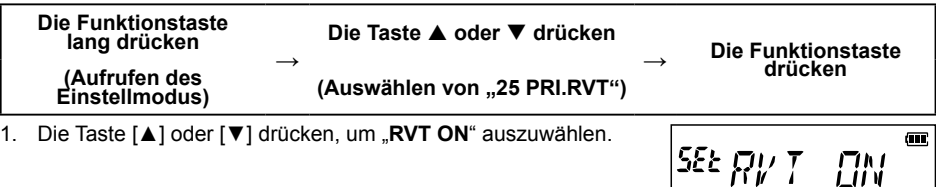

2. Den Schalter **PTT** drücken, um die Einstellung zu speichern und zum normalen Betrieb zurückzukehren.

## <span id="page-17-0"></span>**ARTS (Automatic Range Transponder System)**

Die ARTS-Funktion nutzt DCS-Signalisierung, um beide Parteien zu informieren, wenn eine weitere mit ARTS ausgestattete Station in Kommunikationsreichweite ist. Dies kann besonders bei Suchund Rettungssituationen nützlich sein, wenn es wichtig ist, mit anderen Mitgliedern Ihrer Gruppe in Kontakt zu bleiben.

Die Stationen müssen ihre DCS-Codes auf die gleiche Codenummer einrichten und dann ihre ARTS-Funktion über den entsprechenden Befehl für ihr Funkgerät aktivieren. Auf Wunsch können Warnklingeltöne aktiviert werden.

Wenn der Schalter **PTT** gedrückt wird, oder alle 15 oder 25 Sekunden nach Aktivierung von ARTS sendet das Funkgerät ein Signal, der einen (nicht hörbaren) DCS-Code etwa eine Sekunde lang sendet. Wenn ein weiteres ARTS-aktiviertes Funkgerät in Reichweite ist, ertönt der Signalton und die Anzeige zeigt "IN.RNG". Wenn das andere Funkgerät nicht mehr in Reichweite ist, wird "**OUT.RNG**" gezeigt, wenn die ARTS-Funktion in Betrieb ist.

Ganz gleich, ob der **PTT**-Schalter gedrückt ist oder nicht, das Funkgerät kann so programmiert werden, dass es alle zehn Minuten eine CW-ID überträgt.

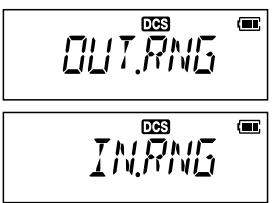

Wenn Sie sich länger als eine Minute (vier Abrufe) außerhalb des Bereichs bewegen, erfasst das Funkgerät, dass kein Signal empfangen wird, es erklingen drei Signaltöne und das Display zeigt wieder "**OUT.RNG**". Wenn Sie wieder in Reichweite sind, wechselt das Display wieder zur Anzeige "**IN.RNG**".

Während des ARTS-Betriebs können die Betriebsfrequenz oder andere Einstellungen nicht geändert werden. Um normalen Betrieb wieder aufzunehmen, muss ARTS beendet werden. Dies ist eine Sicherheitsfunktion, die dazu dient, versehentlichen Kontaktverlust aufgrund von Kanaländerungen usw. vorzubeugen.

### **Grundlagen von ARTS-Einrichtung und -Betrieb**

- 1. Alle Funkgeräte auf die gleiche DCS-Codenummer einstellen, gemäß den Anweisungen auf Seite [6](#page-5-1).
- 2. Die Taste [**2**] lang drücken.
	- Die ARTS-Abfrage beginnt.
	- • "**OUT.RNG**" wird auf dem LCD angezeigt.
- 3. Alle 25 Sekunden sendet das Funkgerät einen "Polling"-Ruf an andere Stationen.
	- • Wenn diese Station mit ihrem eigenen ARTS-Abfragesignal antwortet, wechselt die Anzeige zu "IN.RNG", um zu bestätigen, dass der Abfragecode der anderen Station als Antwort empfangen wurde.

$$
\text{LUT}^{\text{max}}_{\text{RNG}} =
$$

 $\overline{\mathbf{w}}$ V RNIS <span id="page-18-0"></span>4. Die Taste "Funktion" drücken (oder die Taste [2] gedrückt halten), um den ARTS-Betrieb zu verlassen und den normalen Betriebs des Funkgeräts fortzusetzen.

#### <span id="page-18-2"></span>**ARTS-Abrufzeitoptionen**

Die ARTS-Funktion kann programmiert werden, alle 25 Sekunden (Grundeinstellung) oder 15 Sekunden eine Abfrage durchzuführen. Die Grundeinstellung schont die Batterie am besten, da das Abrufsignal weniger häufig gesendet wird.

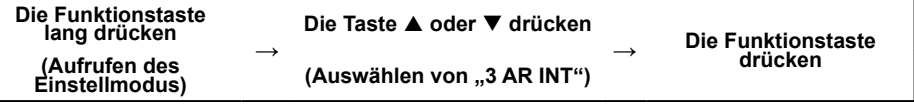

1. Die Taste [▲] oder [▼] drücken, um das gewünschte Abrufintervall (15 oder 25 Sekunden auszuwählen).

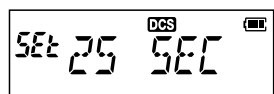

2. Schalter **PTT** drücken, um die neue Einstellung zu speichern und zum Normalbetrieb zurückzukehren.

#### <span id="page-18-1"></span>**ARTS-Warntonoptionen**

Die ARTS-Funktion bietet zwei Arten von Warnpieptönen (oder kann ausgeschaltet werden).

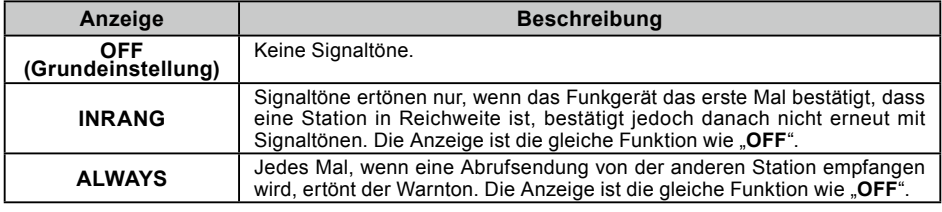

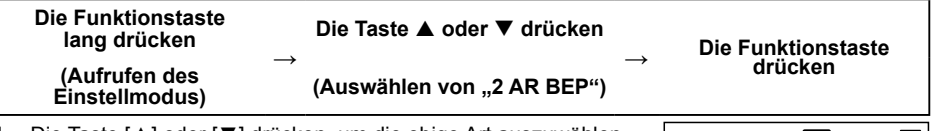

- 1. Die Taste [▲] oder [▼] drücken, um die obige Art auszuwählen.
- $555$
- 2. Schalter **PTT** drücken, um die neue Einstellung zu speichern und zum Normalbetrieb zurückzukehren.

#### <span id="page-18-3"></span>**Einrichtung der CW-Identifikation**

Das Funkgerät kann programmiert werden, alle zehn Minuten während des ARTS-Betriebs eine CW-Identifizierung (z. B. Rufzeichen) zu senden. Das Rufzeichenfeld kann bis zu sechs Zeichen enthalten.

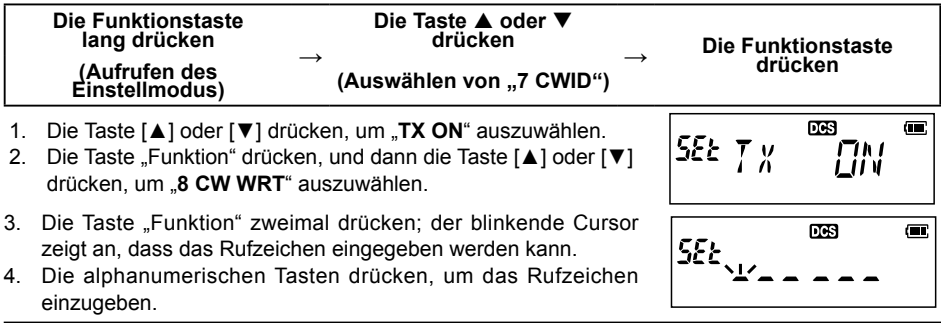

- <span id="page-19-0"></span>• Nach Eingabe eines Zeichens des Rufzeichens die Taste [▲] drücken, um den Cursor zur nächsten Zeichenposition zu bewegen.
- • Um einen Fehler zu korrigieren, die Taste [▼] mehrmals drücken, bis der Cursor zur Zeichenposition zurückkehrt.

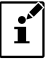

Um die Arbeit durch Überwachung des Rufzeichens zu überprüfen, die Taste **MONI/T.CALL** drücken.

- 5. Wenn Sie das gesamte Rufzeichen eingegeben haben und dieses weniger als sechs Zeichen enthält, halten Sie die Taste "Funktion" gedrückt, um das Rufzeichen zu speichern.
- 6. Schalter **PTT** drücken, um die neue Einstellung zu speichern und zum Normalbetrieb zurückzukehren.

## <span id="page-19-2"></span>**DTMF-Betrieb**

DTMF (Dual-Ton-Multi-Frequenzen) sind die Tonsignale, die gesendet werden, um Telefonanrufe zu tätigen oder Repeater zu steuern. Bis zu 10 Register mit 16-stelligen DTMF-Toncodes können als Telefonnummern gespeichert werden, um Anrufe über eine behelfsmäßige Verbindung mit dem öffentlichen Telefonnetz mithilfe eines Phone Patch zu tätigen.

### <span id="page-19-1"></span>**Einstellen des DTMF-Speichers**

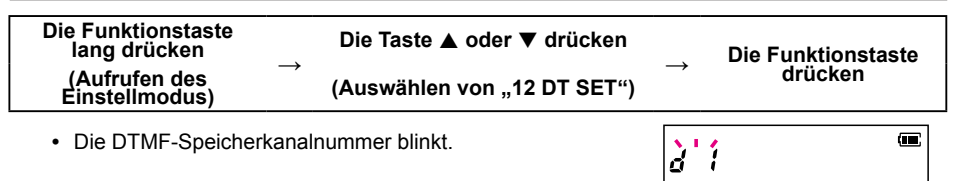

- 1. Drücken Sie die Taste [▲] oder [▼], um eine DTMF-Speicherkanalnummer zum Registrieren auszuwählen.
- 2. Die Funktionstaste drücken. Das DTMF-Speicherkanaleingabedisplay wird angezeigt.

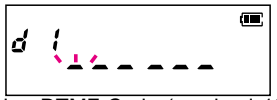

- 3. Den Ziffernblock oder die Taste [▲] oder [▼] verwenden, um den DTMF-Code (maximal 16 Stellen) einzugeben.
	- Die Zifferntaste: Die DTMF-Codes von 0 bis 9 können direkt eingegeben werden.
	- Die Taste [▲] oder [▼] Die folgenden DTMF-Codes können ausgewählt werden.  $\cdots$   $\leftrightarrow$  0 bis 9  $\leftrightarrow$  A bis F $\leftrightarrow$   $\cdots$ ..\* " wird als ..E", ..# " wird als ..F " angezeigt.
	- Die Taste "Funktion" Der ausgewählte Code wird eingegeben und der Cursor bewegt sich zum nächsten Code. Um einen Fehler zu korrigieren, mehrmals die Taste "Funktion" drücken (oder die Taste "Funktion" gedrückt halten und dann die Taste "Funktion" erneut drücken), bis der Cursor zur ersten Codeposition zurückkehrt, und dann erneut mit der DTMF-Speichereingabe beginnen.
- 4. Nach Beendigung der Eingabe die Taste "Funktion" gedrückt halten, um den DTMF-Code zu speichern.
- 5. Schalter **PTT** drücken, um die neue Einstellung zu speichern und zum Normalbetrieb zurückzukehren.

### <span id="page-20-1"></span><span id="page-20-0"></span>**Senden des registrierten DTMF-Codes**

1. Die Taste "Funktion" und dann die Taste [9] drücken, um zwischen "**AUTO**" und "**MANUAL**" umzuschalten. "**AUTO**" auswählen.

**RUTO** 

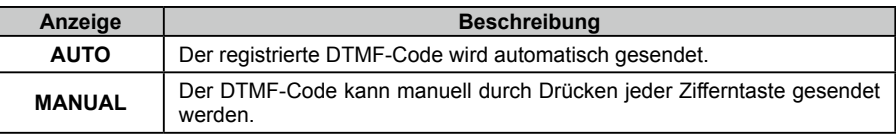

- 2. Bei gedrücktem PTT-Schalter eine Zifferntaste [**1**] bis [**9**] für die DTMF-Speichernummer drücken, die in **"[Einstellen des DTMF-Speichers"](#page-19-1)** (Einstellen des DTMF-Speichers) registriert ist.
	- • Der im DTMF-Speicherkanal registrierte DTMF-Code wird automatisch gesendet.
	- • Selbst nach Loslassen des **PTT**-Schalters wird die Übertragung fortgesetzt, bis der DTMF-Code abgeschlossen ist. Das Funkgerät kehrt automatisch in den Empfangsmodus zurück.

#### **DTMF-Code manuell übertragen**

1. **"MANUAL**" einstellen, siehe obiger Vorgang "Senden des **[registrierten DTMF-Codes"](#page-20-1)**.

MANLIAI

2. Den Schalter **PTT** lang drücken, um zu senden, und gleichzeitig die entsprechende Taste drücken, um den DTMF-Code zu senden:

Taste [0] bis [9]: **0 bis 9**

- Taste [▲]: **A**
- Taste [▲]: **B**
- Taste [**P1**]: **C**
- Taste [**P2**]: **D**
- Taste [**\*V/M**]: \*

Taste [**#BAND**]: **#**

Die Übertragung kann nach Loslassen des **PTT**-Schalters ggf. zwei Sekunden lang fortgesetzt werden.

## <span id="page-21-0"></span>**Menüeinstellungen und Benutzereinstellungen anpassen (Einstellmodus)**

Über das Einrichtungsmenü lassen sich die verschiedenen Funktionen des Funkgeräts an die persönlichen Vorlieben des Benutzers anpassen. Einstellung oder Eingabe in jeder Einstellmodusoption ermöglicht einfachere Benutzung.

## **Einstellung des Einstellmodus**

1. Die Funktionstaste lang drücken. Die zuvor ausgewählte Einstellmodusoption wird angezeigt.

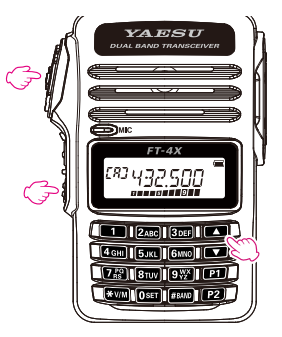

- 2. Die Taste [▲] oder [▼] drücken, um die gewünschte Einstellmodusoption auszuwählen.
- 3. Die Taste "Funktion" drücken, dann die Taste [▲] oder [▼] drücken, um die Einstellung zu ändern.
- 4. Den Schalter **PTT** drücken, um die neue Einstellung zu speichern und zum normalen Betrieb zurückzukehren.
	- • Auf einigen Einstelldisplays verlässt Drücken des Schalters **PTT** den Einstellmodus nicht. In diesem Fall die Taste "Funktion" gedrückt halten, um zum oberen Menü im Einstellmodus zurückzukehren, dann den **PTT**-Schalter drücken, um zum normalen Betrieb zurückzukehren.

 $\mathbf{i}'$ 

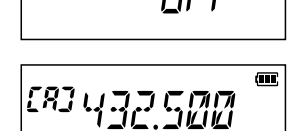

'RPC

551

- $\bullet$  In Schritt 4 oben die Taste "Funktion" drücken, um die neue Einstellung zu speichern und zur Einstellmodusoption in Schritt 2 zurückzukehren. Dies ist gut, um eine andere Einstellmodusoption einzustellen.
- Bei einigen Einstelldisplays ist die Tastenfunktion unterschiedlich zu der in den obigen Schritten beschriebenen (zum Beispiel Eingabe der Zeichen usw.). Siehe "Tabelle der **[Einstellmodusfunktionen"](#page-22-1)**.

## <span id="page-22-1"></span><span id="page-22-0"></span>**Tabelle der Einstellmodusfunktionen**

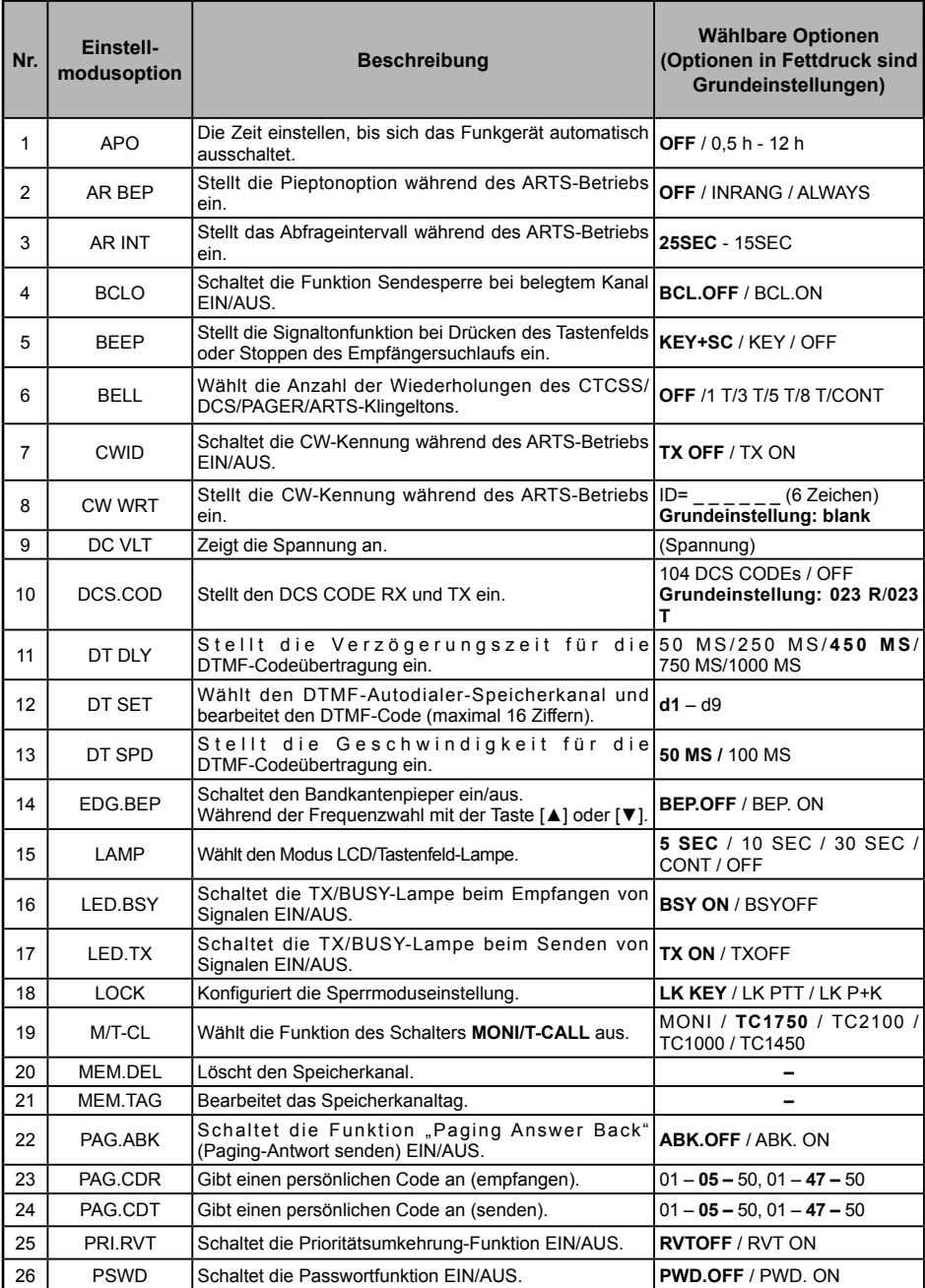

|=:

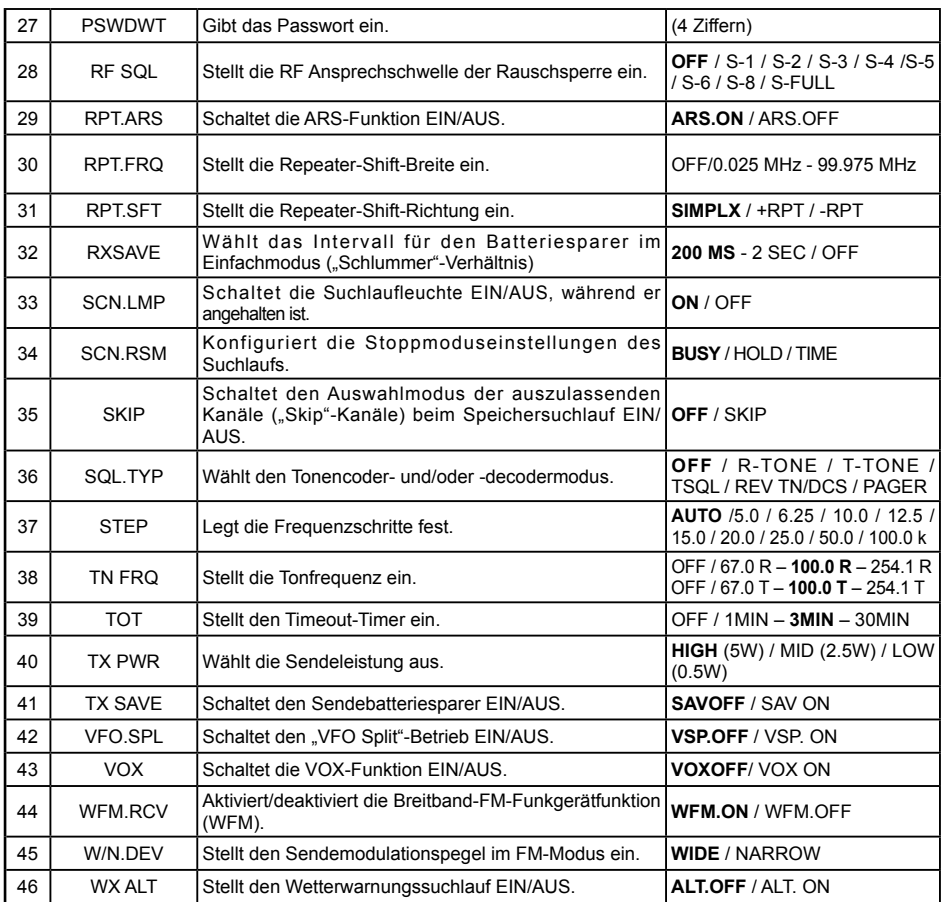

 $\boxed{\equiv :}$ 

### **1 APO**

#### **Die Zeit einstellen, bis sich das Funkgerät automatisch ausschaltet.**

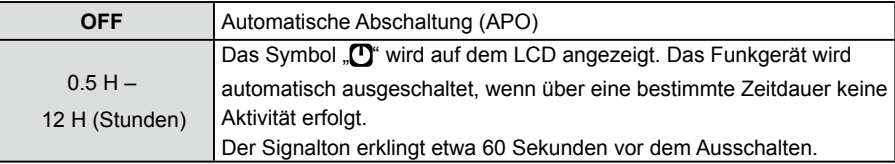

#### **2 AR BEP**

#### **Wählt die Pieptonoption während des ARTS-Betriebs.**

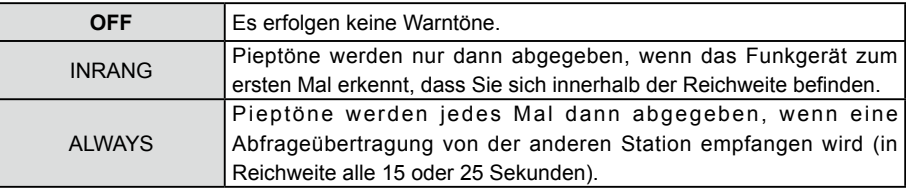

**Weitere Informationen sind unter "[ARTS-Warntonoptionen"](#page-18-1)**

#### **3 AR INT**

#### **Wählt das Abfrageintervall während des ARTS-Betriebs.**

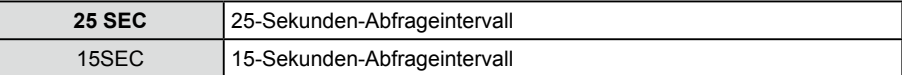

Weitere Informationen sind unter "[ARTS-Abrufzeitoptionen"](#page-18-2)

#### **4 BCLO**

**Aktiviert/deaktiviert die Funktion Sendesperre bei belegtem Kanal (BCLO).**

#### **Übertragungen verhindern, wenn der Empfangskanal belegt ist.**

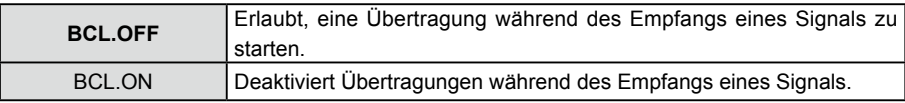

#### **5 BEEP**

**Stellt die Signaltonfunktion bei Drücken des Tastenfelds oder Stoppen des Empfängersuchlaufs ein.**

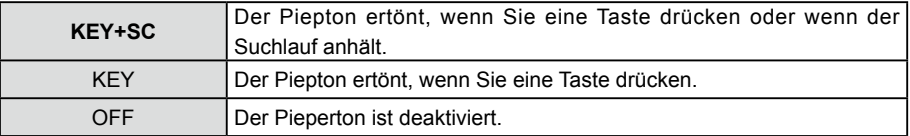

### **6 BELL**

**Wählt die Anzahl der Wiederholungen des CTCSS/DCS/PAGER/ARTS-Klingeltons.**

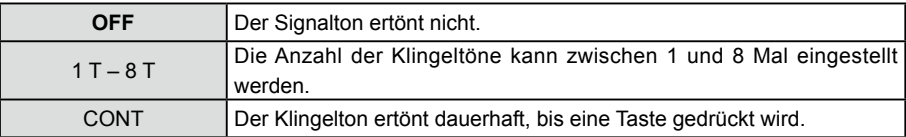

#### **7 CWID**

**Schaltet die CW-Kennung während des ARTS-Betriebs EIN/AUS.**

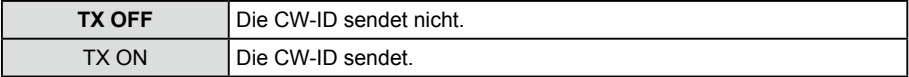

#### **8 CW WRT**

**Programmiert und aktiviert die CW-Identifizierung (wird während des ARTS-Betriebs verwendet).**

**Einzelheiten siehe "[Einrichtung der CW-Identifikation".](#page-18-3)**

#### **9 DC VLT**

**Zeigt die DC-Spannung der Batterie an.**

#### **10 DCS.COD**

**Stellt den DCS CODE RX und TX ein.**

**104 Standard-DCS-Codes sind verfügbar. Standardeinstellung ist 023 R (Empfang) / 023 T (Senden).**

**Einzelheiten siehe "[Einstellung des DCS-Codes"](#page-5-1) .**

#### **11 DT DLY**

**Stellt die Verzögerungszeit für die DTMF-Codeübertragung ein.**

Die Verzögerungszeit des registrierten DTMF-Codes einstellen, wenn dies auf "AUTO" **eingestellt ist".**

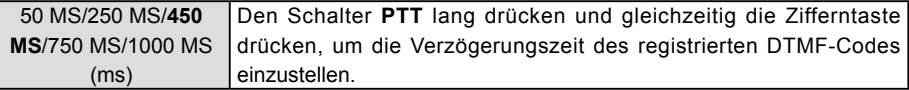

#### **12 DT SET**

**Den DTMF-Autodialer-Speicherkanal auswählen und bearbeiten. Bis zu 9 Register der 16-stelligen DTMF-Toncodes können gespeichert werden. Weitere Informationen sind unter "[DTMF-Betrieb"](#page-19-2) zu finden.**

#### **13 DT SPD**

**Die Sendegeschwindigkeit für DTMF Autodialer einstellen.**

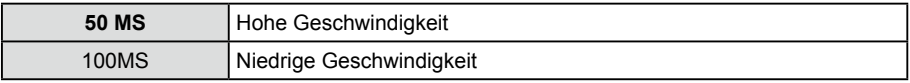

#### **14 EDG.BEP**

**Schaltet den Bandkantenpieper ein/aus, während die Frequenz über die Taste [▲] oder [▼] gewählt wird.**

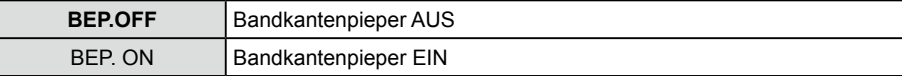

#### **15 LAMP**

#### **Wählt den Modus LCD/Tastenfeld-Lampe.**

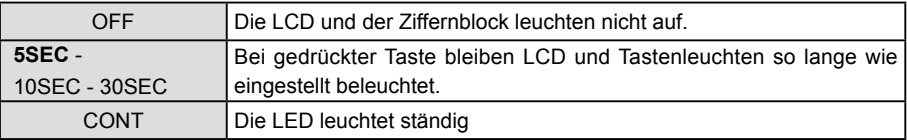

#### **16 LED.BSY**

#### **Schaltet die TX/BUSY-Anzeige beim Empfang von Signalen EIN/AUS.**

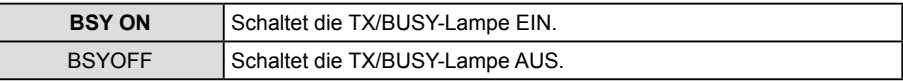

#### **17 LED.TX**

#### **Schaltet die TX/BUSY-Lampe beim Senden von Signalen EIN/AUS.**

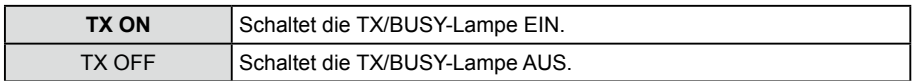

#### **18 VERRIEGELN**

#### **Konfiguriert die Sperrmoduseinstellung.**

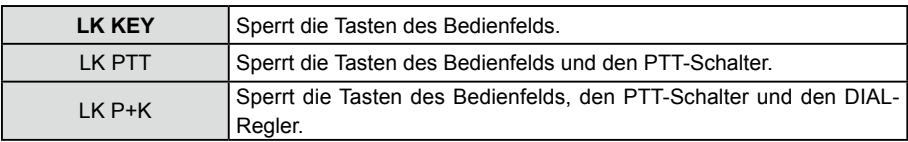

#### **19 M/T-CL**

### **Wählt die Funktion des Schalters MONI/T-CALL aus**

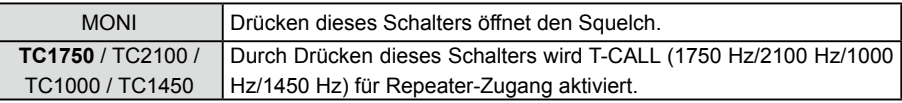

#### **20 MEM.DEL**

**Löscht den Speicherkanal.**

**Einzelheiten siehe Bedienungsanleitung.**

#### **21 MEM.TAG**

**Bearbeitet das Speicherkanaltag.**

**Einzelheiten siehe "[Verwenden eines Speichertags"](#page-10-1).**

#### **22 PAG.ABK**

Schaltet die Funktion "Paging Answer Back" (Paging-Antwort senden) EIN/AUS.

**Wenn eine andere Station, die dem Pager-Code entspricht, gerufen wird, wird das Funkgerät automatisch in den Sendemodus gesetzt (etwa 2,5 Sekunden lang), um die Gegenstation zu benachrichtigen, dass Sie kommunikationsbereit sind.**

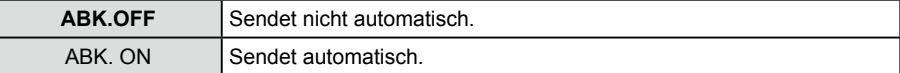

**Einzelheiten siehe "[Verwenden der Pager Answer Back-Funktion".](#page-7-1)**

#### **23 PAG.CDR**

**Den zu empfangenden persönlichen erweiterten CTCSS Paging-Code angeben.**

**Den Pager-Code für den Empfang einstellen, der von Gegenstationen gerufen werden soll.**

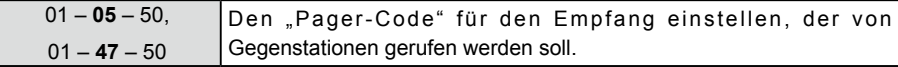

Einzelheiten siehe "[Einstellen des Codes der eigenen Station".](#page-6-1)

#### **24 PAG.CDT**

**Den zu sendenden persönlichen erweiterten CTCSS Paging-Code angeben.**

**Den Pager-Code (Senden) einstellen, um Gegenstationen zu rufen.**

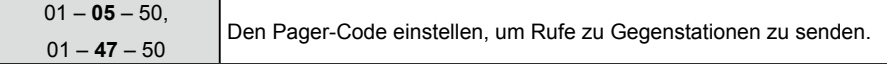

**Einzelheiten siehe "[Rufen einer bestimmten Station"](#page-7-2).** 

#### **25 PRI.RVT**

**Schaltet die Prioritätsumkehrung-Funktion EIN/AUS.**

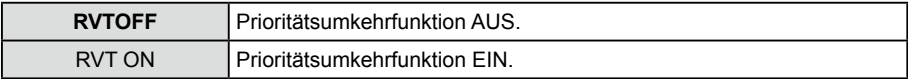

#### **Einzelheiten siehe "[Prioritätsumkehrmodus"](#page-16-1).**

#### **26 PSWD**

#### **Die Passwort-Funktion ein- oder ausschalten.**

**Ein 4-stelliges Passwort kann eingestellt werden, um unbefugte Bedienung des Funkgeräts ohne Erlaubnis zu verhindern.**

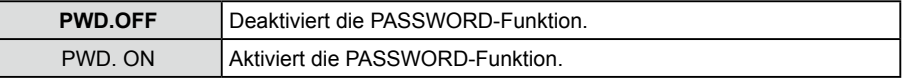

**•** Der Einstellmodus "26 PSWD" kann erst dann auf "PWD. ON" gesetzt werden, wenn das 4-stellige Passwort im Einstellmodus "27 PSWDWT" gesetzt worden ist".

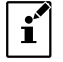

• Wenn das Passwort vergessen wird, kann das Passwort nicht ohne die Funktion "Alle zurücksetzen" deaktiviert werden. Wenn die Funktion "Alle zurücksetzen" durchgeführt wird, werden alle Funkgeräteinstellungen initialisiert. Die Passwörter nicht vergessen.

#### **27 PSWDWT**

#### **Das 4-stellige Passwort eingeben (nur vier Stellen).**

- 1. Die Taste "Funktion" drücken, um den Cursor zu aktivieren.
- 2. Die Zifferntaste drücken, um das 4-stellige Passwort einzugeben.
	- • Taste [▲]: Bewegt den Cursor nach rechts.
	- • Taste [▼]: Bewegt den Cursor nach links.
- 3. Den Schalter **PTT** drücken, um die Einstellung zu speichern und zum normalen Betrieb zurückzukehren.

#### **28 RF SQL**

**Eine spezielle RF-Squelch-Funktion kann eingestellt werden, sodass nur Signale, die einen bestimmten S-Meter-Pegel überschreiten, die Rauschsperre öffnen.**

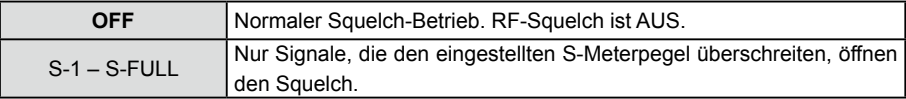

#### **29 RPT.ARS**

**ARS (Automatic Repeater Shift) einstellen.**

**Die automatische Repeater-Shift-Funktion ARS aktivieren oder deaktivieren (Repeater-Betrieb wird initiiert, indem auf die Repeaterfrequenz getunt wird).**

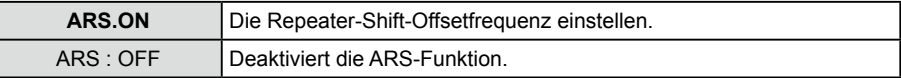

#### **Einzelheiten siehe Bedienungsanleitung.**

#### **30 RPT.FRQ**

**Die Repeater-Shift-Offsetfrequenz einstellen.**

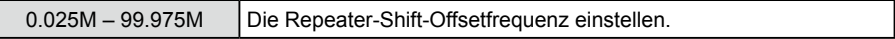

#### **31 RPT.SFT**

#### **Stellt die Repeater-Shift-Richtung ein.**

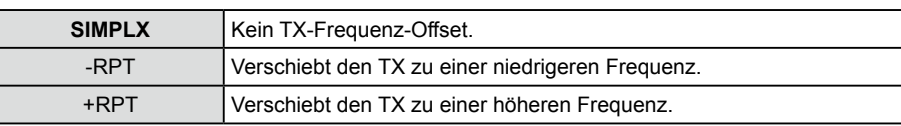

**Einzelheiten siehe Bedienungsanleitung.**

#### **32 RXSAVE**

**Wählt das Intervall für den Batteriesparer im Einfachmodus ("Schlummer"-Verhältnis)**

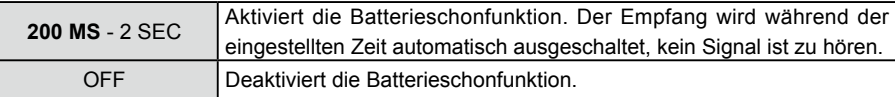

### **33 SCN.LMP**

**Schaltet die Suchlaufleuchte EIN/AUS, während er angehalten ist.**

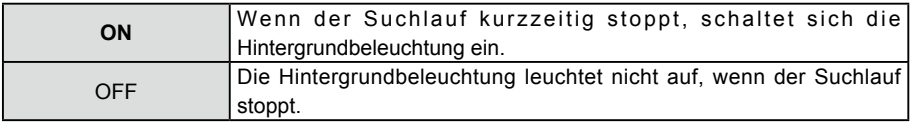

#### **34 SCN.RSM**

#### **Konfiguriert die Stoppmoduseinstellungen des Suchlaufs.**

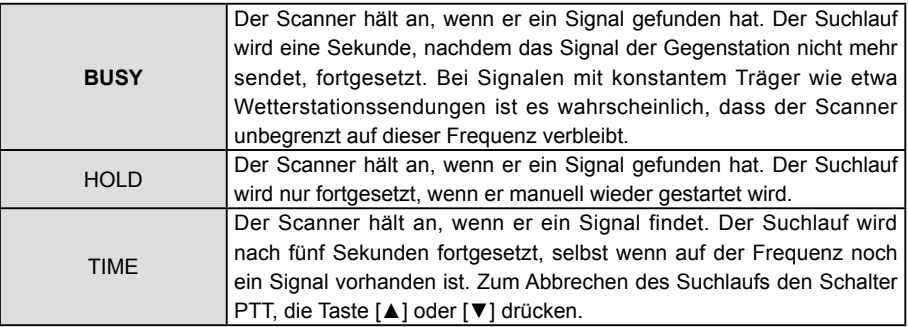

#### **Einzelheiten siehe Bedienungsanleitung.**

#### **35 SKIP**

Wählt den "Überspringen"-Kanalwahlmous des Speichersuchlaufs.

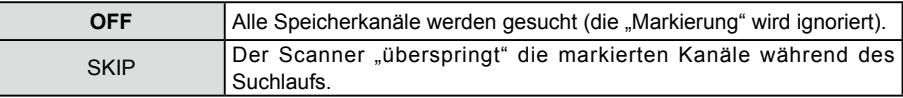

#### **36 SQL.TYP**

#### **Wählt den Tonencoder- und/oder -decodermodus**

**Einzelheiten siehe "[Auswahl des Squelchtyps".](#page-3-1)**

#### **37 STEP**

#### **Legt die Frequenzschritte fest.**

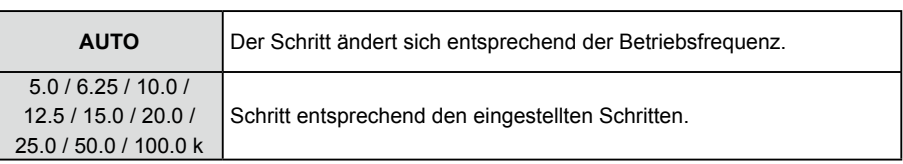

#### **38 TN FRQ**

#### **Stellt die Tonfrequenz ein.**

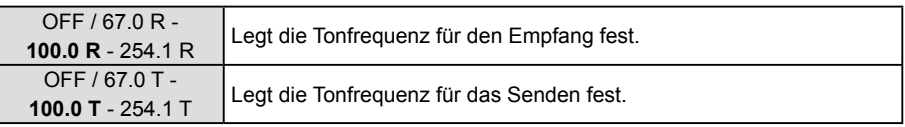

**Einzelheiten siehe "[Einstellen der CTCSS-Tonfrequenz".](#page-4-1)**

#### **39 TOT**

**Das Funkgerät so einstellen, dass es automatisch in den Empfangsmodus zurückkehrt, nachdem es über einen bestimmten Zeitraum dauerhaft gesendet hat. Die TOT-Funktion begrenzt unbeabsichtigte Übertragung unnötiger Signale und unerwünschten Batteriestromverbrauch (Timeout-Timer-Funktion).**

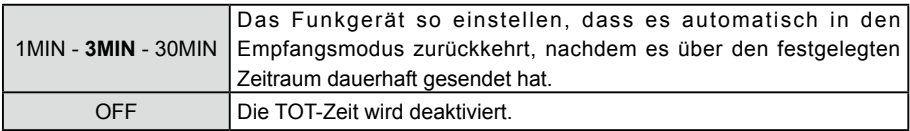

**Der Signalton erklingt etwa 10 Sekunden, bevor automatisch in den Empfangsmodus zurückgekehrt wird.**

#### **40 TX PWR**

#### **Wählt die Sendeleistung aus.**

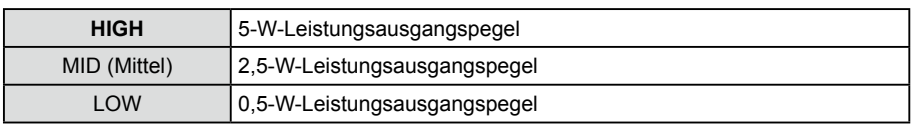

#### **Einzelheiten siehe Bedienungsanleitung.**

#### **41 TX SAVE**

**Schaltet den Sendebatteriesparer EIN/AUS.**

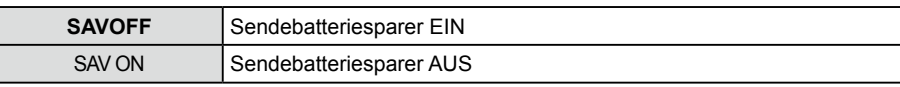

#### **42 VFO.SPL**

**Beim Arbeiten mit Repeatern mit ungeraden Splits oder bei Kommunikation mit Astronauten in Raumfahrzeugen auf Erdumlauf kann es notwendig sein, nicht standardmäßige Splits zwischen den Empfangs- und Sendefrequenzen zu verwenden. Wenn die Anwendung selten genug ist, um die Zuteilung eines Speicherkanals für diesen**  Zweck nicht zu rechtfertigen, kann die Betriebsart "VFO Split" verwendet werden.

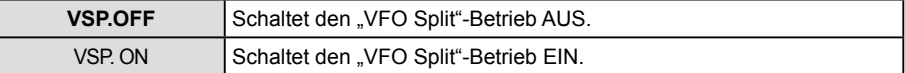

#### **43 VOX**

**Das VOX-System bietet automatische Sende-/Empfangsumschaltung basierend auf Spracheingabe in einem VOX-kompatiblen Headset oder internem/externem Mikrofon. Wenn das VOX-System aktiviert ist, muss nicht der PTT-Schalter gedrückt werden, um zu senden.**

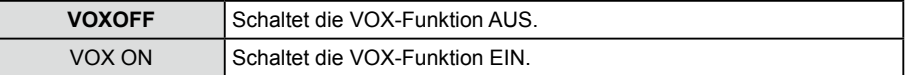

#### **44 WFM.RCV**

**Aktiviert/deaktiviert die Breitband-FM-Funkgerätfunktion (WFM).**

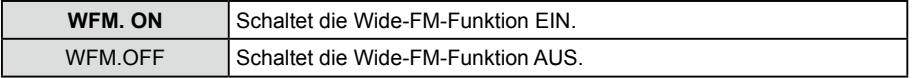

#### **45 W/N.DEV**

**Den Sendemodulationspegel einstellen. "WIDE" für normalen Betrieb auswählen.**

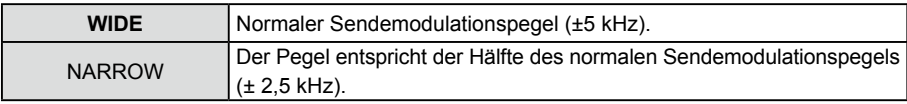

#### **46 WX ALT**

**Die Funktion "Wetterwarnungssuchlauf", die für die Information über Stürme und Hurrikans verwendet wird, auf EIN oder AUS stellen.**

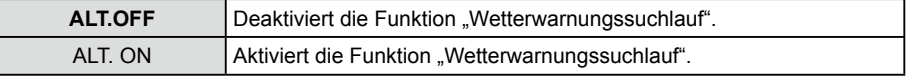

# <span id="page-32-0"></span>**Cloning-Funktion**

Das FT-4XE bietet eine bequeme "Clone"-Funktion, mit der Speicher- und Konfigurationsdaten von einem Funkgerät an ein anderes **FT-4XE** übertragen werden können. Dies kann besonders nützlich sein, wenn eine Reihe von Funkgeräten für einen BOS-Betrieb konfiguriert werden. Hier ist das Verfahren zum Clonen von Daten von einem Funkgerät zum anderen:

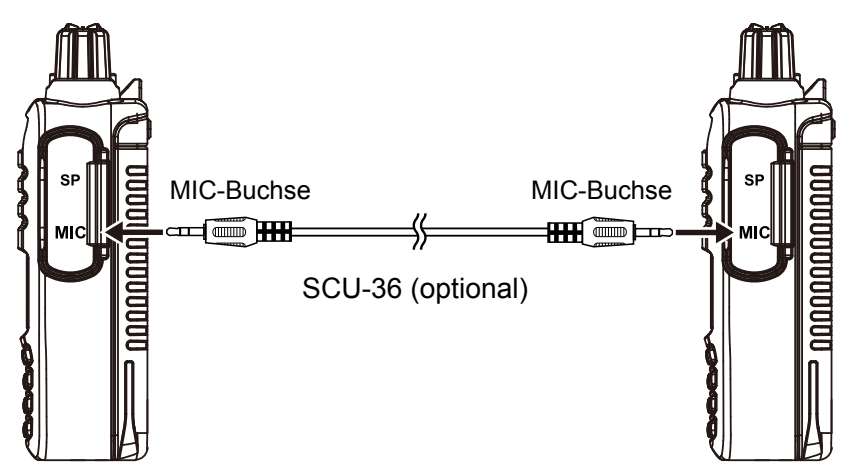

- 1. Beide Funkgeräte ausschalten.
- 2. Das optionale Clone-Kabel SCU-36 zwischen den MIC-Buchsen der beiden Funkgeräte anschließen.
- 3. Die Taste **MONI/T.CALL** und den PTT-Schalter gleichzeitig gedrückt halten, während das Funkgerät eingeschaltet wird.
	- • Dies für beide Funkgeräte durchführen (die Reihenfolge des Einschaltens ist unwichtig).
- 4. Die Taste [▲] oder [▼] auf jedem Funkgerät drücken, um "F6 : CLONE" auszuwählen, dann kurz die Taste "Funktion" drücken.
	- • Wenn die Clone-Betriebsart in diesem Schritt erfolgreich aktiviert wurde, wird die Meldung "CLONE" auf den Displays beider Funkgerät angezeigt.
- 5. Den Schalter **PTT** am Quellen-Funkgerät drücken.
	- .-- TX - " wird auf dem Quellen-Funkgerät angezeigt, und die Daten von diesem Funkgerät werden zum Ziel-Funkgerät übertragen.
	- .-- RX - " wird auf dem Ziel-Funkgerät angezeigt.
	- • Wenn die Datenübertragung beginnt, erscheint der Sendedatenmengenanzeiger auf dem LCD.
- 6. Wenn die Datenübertragung erfolgreich ist, wird auf beiden Displays "CLONE" angezeigt.
- 7. Beide Funkgeräte ausschalten und das Clone-Kabel trennen.

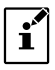

Wenn während der Datenübertragung [ERROR] auf dem LCD erscheint, kann der Kopiervorgang nicht abgeschlossen werden.

Die Verbindung des Clone-Kabels überprüfen und den Clone-Vorgang von Anfang an wiederholen.

## <span id="page-33-0"></span>**Fehlerbehebung**

#### **Wenn Sie eine Funktionsstörung vermuten, vor einer Reparaturanfrage Folgendes überprüfen.**

#### ●**Das Funkgerät schaltet sich nicht ein.**

- **Ist die Batterie leer?**
- Akku nach dem Kauf und dann, wenn das Funkgerät über längere Zeit nicht benutzt wurde, aufladen.
- Ist der Akku richtig eingesetzt?

Akku gemäß den Anweisungen unter "Einsetzen des Akkus" in der Bedienungsanleitung sicher einsetzen.

#### ●**Es gibt keinen Ton.**

• Ist der Rauschsperrenpegel (oder S-Meter-Squelch) zu hoch eingestellt?

Die Taste MONI/T.CALL drücken und überprüfen, ob weißes Rauschen zu hören ist.

Den Rauschsperrenpegel (oder S-Meter-Squelch) anpassen, wenn ein schwaches Signal empfangen wird.

- Ist die Lautstärke niedrig?
- Den PWR/VOL-Regler im Uhrzeigersinn drehen, um die Lautstärke zu erhöhen.
- Ist der Tonsquelch oder DCS eingeschaltet? Wenn der Tonsquelch oder DCS eingeschaltet ist, wird der Ton nicht ausgegeben, bis das Funkgerät ein Signal enthält, das die gleiche Tonfrequenz oder den eingestellten DCS-Code enthält.

#### ●**Es werden keine Funkwellen übertragen.**

- Drücken Sie den Schalter PTT richtig?
- Ist die PTT-Sperre eingeschaltet?
- Ist die Busy-TX-Sperre (Sendesperre bei belegtem Kanal) eingeschaltet? Bei eingeschalteter Busy-TX-Sperre (Sendesperre bei belegtem Kanal) ist das Senden bei Empfang eines Signals gesperrt, selbst wenn der PTT-Schalter gedrückt wird. Warten, bis das empfangene Signal endet und dann den PTT-Schalter drücken.
- Liegt die Sendefrequenz auf einem Amateurfunkband?
- Ist die Spannung des Akkus korrekt?

Verbleibende Ladung des Akkus überprüfen.

#### ●**Die Tasten der PTT reagieren nicht.**

- Ist die Tastensperre oder die PTT-Sperre eingeschaltet?
- ●**Der Akku kann nicht geladen werden oder die Batteriestärke ist sofort nach dem Laden aufgebraucht.**
- $\bullet$  Wird der Akku mit einem von Yaesu angegebenen Ladegerät geladen? Den Akku mit dem Zubehörbatterieladegerät (SAD-20B/C/U/G) oder dem Schnellladegerät (SBH-22) laden.
- Ist der verwendete Akku erschöpft?

Wenn Anzeige des Schnellladegeräts rot blinkt (Ladefehler), kann der Akku zu stark entladen sein. Wenn der Fehler wiederholt angezeigt wird, nachdem der Akku mehrmals geladen wurde, hat der Akku möglicherweise das Ende seiner Lebensdauer erreicht oder ist defekt. Akkus sind Verbrauchsgüter. Bitte den Akku unverzüglich durch einen neuen ersetzen. Akkus können bis zu etwa 300 Mal aufgeladen und wiederverwendet werden.

 $\bullet$  Akku innerhalb des Temperaturbereichs von +5 °C bis +35 °C aufladen.

Einige bestimmte Signalkombinationen können interne Störsignale ("Birdies") aus hohen Frequenzen verursachen, die durch den internen Oszillator verursacht werden. Dies ist keine Fehlfunktion.

(Siehe folgende Berechnungsformel: "n" steht für die beliebige ganze Zahl). Je nach der Kombination der gleichzeitig empfangenen Signale kann es ebenfalls Schwankungen bei der Empfangsempfindlichkeit geben.

- Empfangsfrequenz = 13 MHz × Vielfaches von n
- $\bullet$  Empfangsfrequenz = 19.2 MHz  $\times$  Vielfaches von n

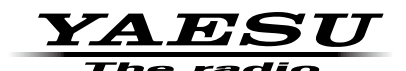

Copyright 2018 YAESU MUSEN CO., LTD. Alle Rechte vorbehalten.

Nachdruck oder Vervielfältigung dieser Anleitung,ob ganz oder teilweise,ist ohne ausdrückliche Genehmigung von YAESU MUSEN, CO., LTD., verboten.

#### **YAESU MUSEN CO., LTD.**

Tennozu Parkside Building 2-5-8 Higashi-Shinagawa, Shinagawa-ku, Tokyo 140-0002 Japan

#### **YAESU USA**

6125 Phyllis Drive, Cypress, C A 90630, U.S.A.

#### **YAESU UK**

Unit 12, Sun Valley Business Park, Winnall Close Winchester, Hampshire, SO23 0LB, U.K. 1806-A